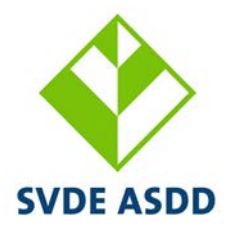

Schweizerischer Verband der Ernährungsberater/innen **Association suisse** des diététicien-ne-s **Associazione Svizzera** delle-dei Dietiste-i

## **Haben Sie Probleme mit dem Hochladen der PDF-Datei / des Bildungsnachweises?**

Das Hochladen einer PDF-Datei im NutriEdu (Zertifikat, Diplom usw.) ist pro Datei auf 1 MB (1'000 KB) begrenzt.

Hier finden Sie hilfreiche Tipps, wie Sie Ihre Datei verkleinern können:

- 1. Wer mit der Handykamera fotografiert, bekommt in der Regel eine zu grosse Datei. Da helfen kostenlose Apps wie z.B. Tapscanner, Adobe Scan, CamScanner.
- 2. Möglicherweise sind Ihre Scan-Standarteinstellungen Ihres Geräts auf eine höhere Auflösung eingestellt. Wählen Sie in den Einstellungen Ihres Geräts eine tiefe Auflösung und allenfalls schwarz-weiss.
- 3. Mit kostenlosen Hilfsmitteln, wie z. B.<https://smallpdf.com/de> oder <https://tools.pdf24.org/de/> , können Sie schnell und unkompliziert eine bereits bestehende PDF-Datei verkleinern.
- 4. Falls Ihr Dokument mehrseitig ist: evtl. reicht 1 Seite aus.

## **Vous avez des problèmes pour télécharger un fichier PDF / un justificatif de formation?**

Le téléchargement d'un fichier PDF sur NutriEdu (certificat, diplôme, etc.) est limité à 1 méga-octets (1'000 kilo-octets) par fichier.

Vous trouverez ici des conseils sur la manière de réduire la taille de votre fichier :

- 1. Si vous prenez des photos avec l'appareil photo de votre téléphone portable, vous obtiendrez généralement un fichier trop volumineux. Des applications gratuites telles que Tapscanner, Adobe Scan, CamScanner peuvent vous aider.
- 2. Les paramètres par défaut de numérisation de votre appareil peuvent être réglés sur une résolution plus élevée. Dans les paramètres de votre appareil, sélectionnez une résolution plus basse et le noir et blanc si nécessaire.
- 3. Utiliser des outils tels que<https://smallpdf.com/fr> ou<https://tools.pdf24.org/fr/> pour réduire rapidement et facilement un fichier PDF.
- 4. Si votre document comporte plusieurs pages : une page peut suffire.